## **ASL MK6i**

# Mouse Options for MK6i – Internal

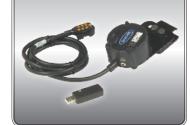

## **Components Needed:**

MK6i Mouse Module, Wireless USB Adaptor that comes with Invacare Mouse Module, and Programmer

## How to Set Up:

Plug in the Mouse Module into the Invacare connection system.

Plug in and turn on the programmer —— Select

#### **Performance Adjustments:**

## Mouse: (Choose One)

**3 Quad:** The three quadrant setting will allow you to use all of the mouse functions with only three directions of control. It should be used with Headarray users but also works with Joystick access. One direction will toggle the mouse up and down, the other will toggle it left and right, while the third direction is left click and click and drag. You select which direction will function in what capacity.

**4 Quad:** The four quadrant setting will function in the same capacity as a joystick and it is proportional and directional. To obtain click you will need a dedicated switch for left or right click that plugs into the Mouse Module or Dwell software which is not included.

#### Mouse Settings:

**Switch Delay:** Time required for the switch to be activated before the mouse will move.

**Drag Latch:** The amount of time the direction for left click needs to be activated before it becomes drag.

Base Speed: The speed of mouse movement in three quadrant starts at 20%.

**High Speed:** Is the time it takes for the mouse to start moving faster and it is helpful for new clients trying to get to small targets.

**High Speed Factor:** Is the setting that tells the mouse how fast to move after the slow period of the high speed setting.

#### Mouse Axes:

#### As of now this setting only works in 3 Quad:

This setting will allow you to change the vertical and horizontal directions of the mouse for instance you can have the left direction activate up and down, the right direction activate left and right and the forward direction be left click.

#### Pair the Mouse Module with the USB Adaptor:

- Once you have connected the mouse module to the wheelchair. Plug the USB adaptor into a USB port on a computer or device.
- Push down the small button in the USB adaptor until a red flashing light appears.
- Plug a single switch into the left and right click port on the mouse module. It is located on the side of the module.
- Turn the wheelchair power off and activate the switch that you just plugged in. Once the switch is activated, turn the power to the chair ON while you are still activating the switch. You should see a green flash on the USB adaptor and this will mean it is pared. If you do not see the green flash, repeat the sequence.
- For the user to get to the mouse function on the wheelchair, they will need a reset switch plugged into the chair and will need to repeatedly activate that switch until the picture of a mouse is on the screen. When the picture of a mouse appears, the Drive Control System will control the mouse.

### **Components Needed:**

AUX Module, External Mouse Emulator with Cables, Wired or Wireless

# How to Set Up:

Plug the AUX module into the Invacare connection system.

Plug the programmer in —— Select

**Performance Adjustments:** 

Select ECU (it will not show up if the box is not plugged in)

- ECU 1
- ECU 2
- ECU 3
- ECU 4

Depending on which box and how many you have on your chair - Locate the corresponding port that you plan on plugging the mouse module into and ——■ Select

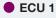

Select - Communication

Select - Save - Save

Turn off the programmer.

Plug the external mouse emulator's cable into the D9 port on the ECU box.

Plug the cable into the mouse emulator using the corresponding mono jack input plugs (See attached ASL Mouse Emulation for settings)

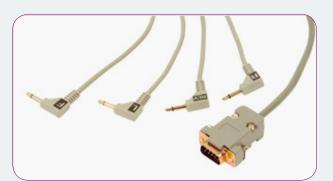

Mono Jack Input Plugs

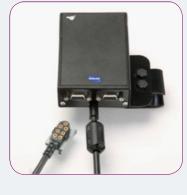

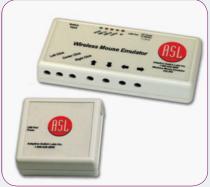

**Mouse Emulator**